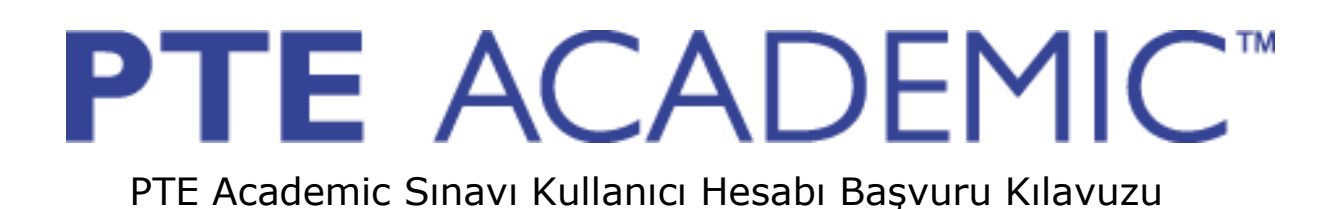

PTE Academic sınavına girecek adayların sınava başvurusu ve sınav sonrası süreçlerini yönetmeleri için kullanıcı hesabı oluşturması gerekmektedir. Bu kılavuz, adayların **kullanıcı hesabı** oluşturmasına yardımcı olmak amacıyla hazırlanmıştır.

[https://www6.pearsonvue.com/testtaker/profile/create/SignUp.htm?clientCode=PEARSO](https://www6.pearsonvue.com/testtaker/profile/create/SignUp.htm?clientCode=PEARSONLANGUAGE) [NLANGUAGE](https://www6.pearsonvue.com/testtaker/profile/create/SignUp.htm?clientCode=PEARSONLANGUAGE) [a](http://pearsonpte.com/book/)dresinden aşağıda gösterilen "Yes, I agree to the policies" seçeneğine tıklayarak bir kullanıcı hesabı oluşturmaya başlayabilirsiniz.

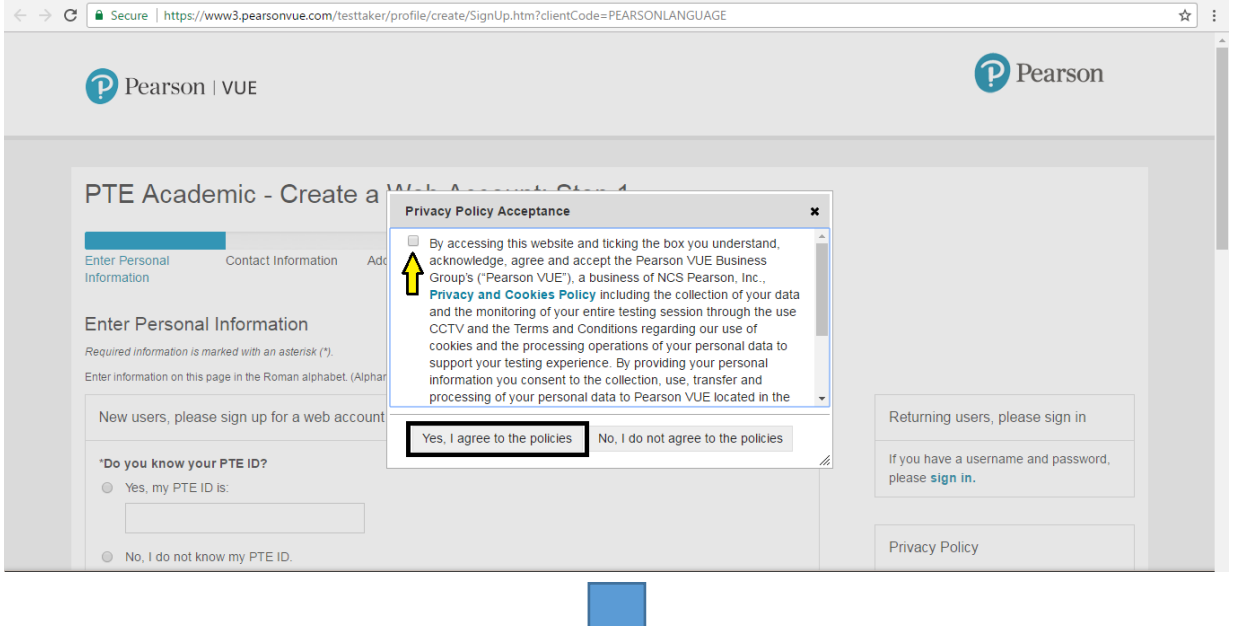

- 
- Eğer PTE Academic sınavına ilk defa kayıt yaptırıyorsanız aşağıdaki ekranda gösterilen şekilde "No" seçeneğini tıklayınız.

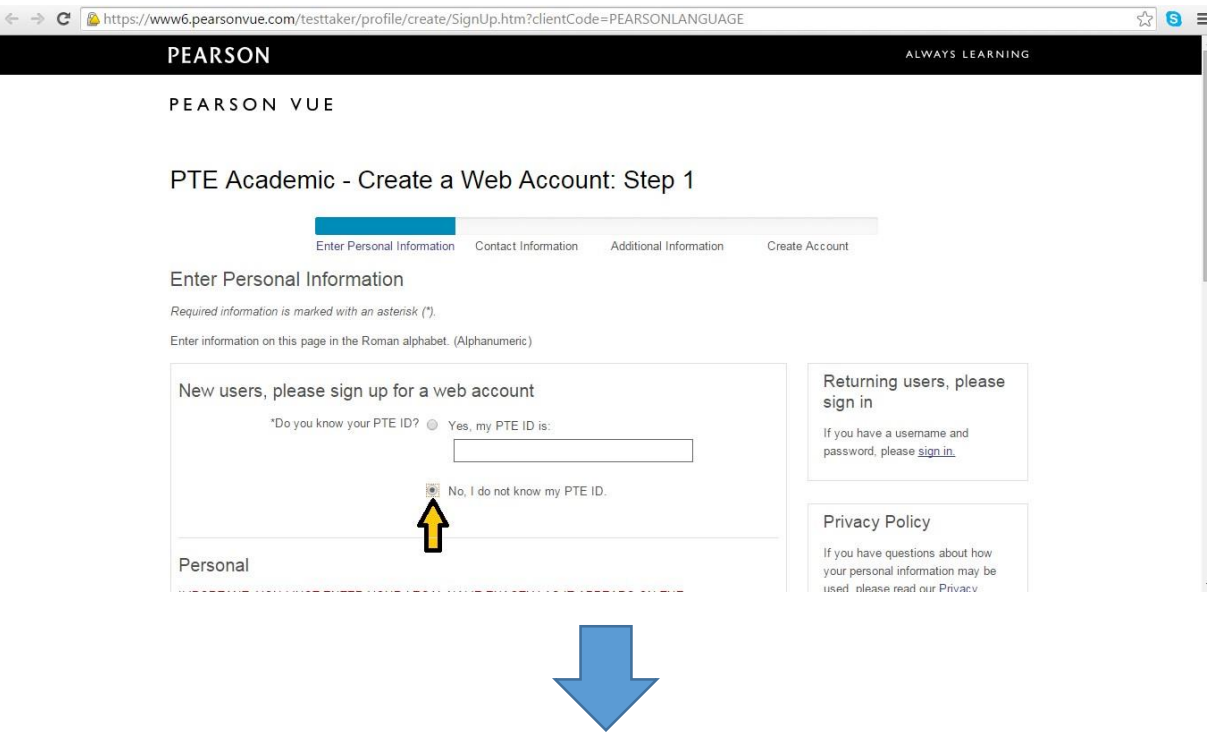

• Aşağıdaki ekranda gösterilen şekilde kişisel bilgilerinizi girerek kayıt işlemine devam edebilirsiniz. Adınızda ya da soyadınızda Türkçe karakter olması durumunda İngilizce formatta en yakın şekli ile yazmanız kimliğinizin doğru tespit edilmesi açısından önem arz etmektedir. Bu sebeple lütfen kişisel bilgilerinizi doğru girdiğinizden emin olunuz.

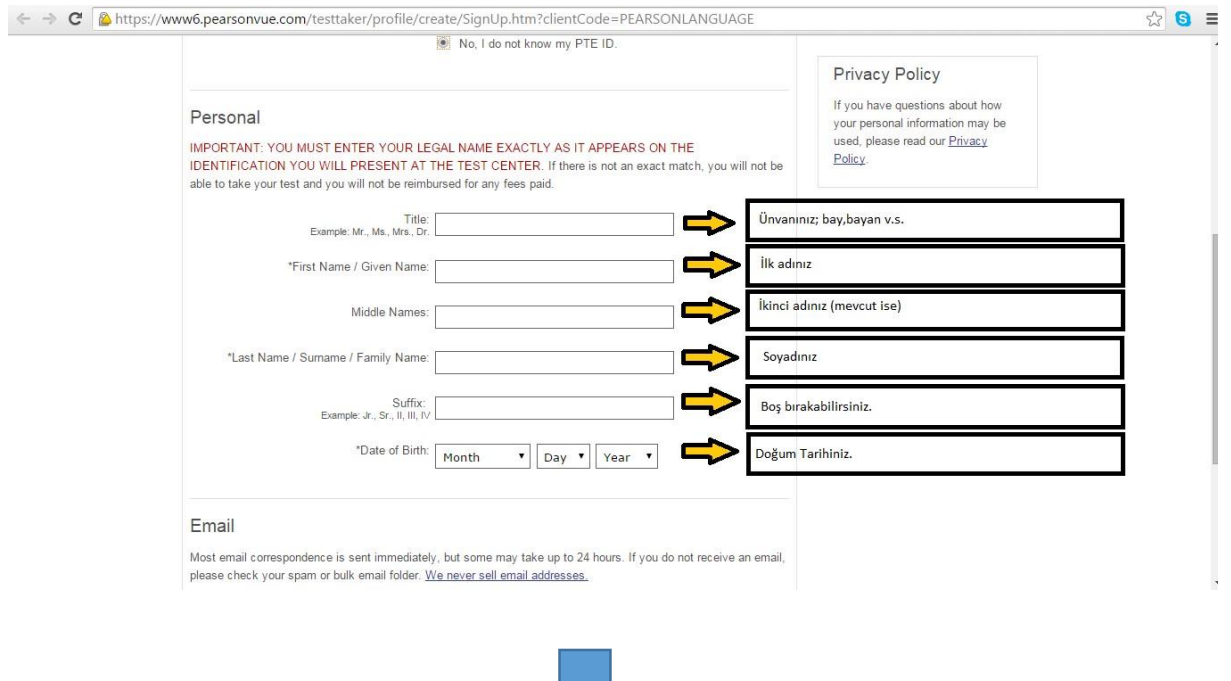

- U.
- Hesabınız için kullanacağınız e-mail adresini aşağıda gösterilen bölümlere yazarak giriş yapınız.

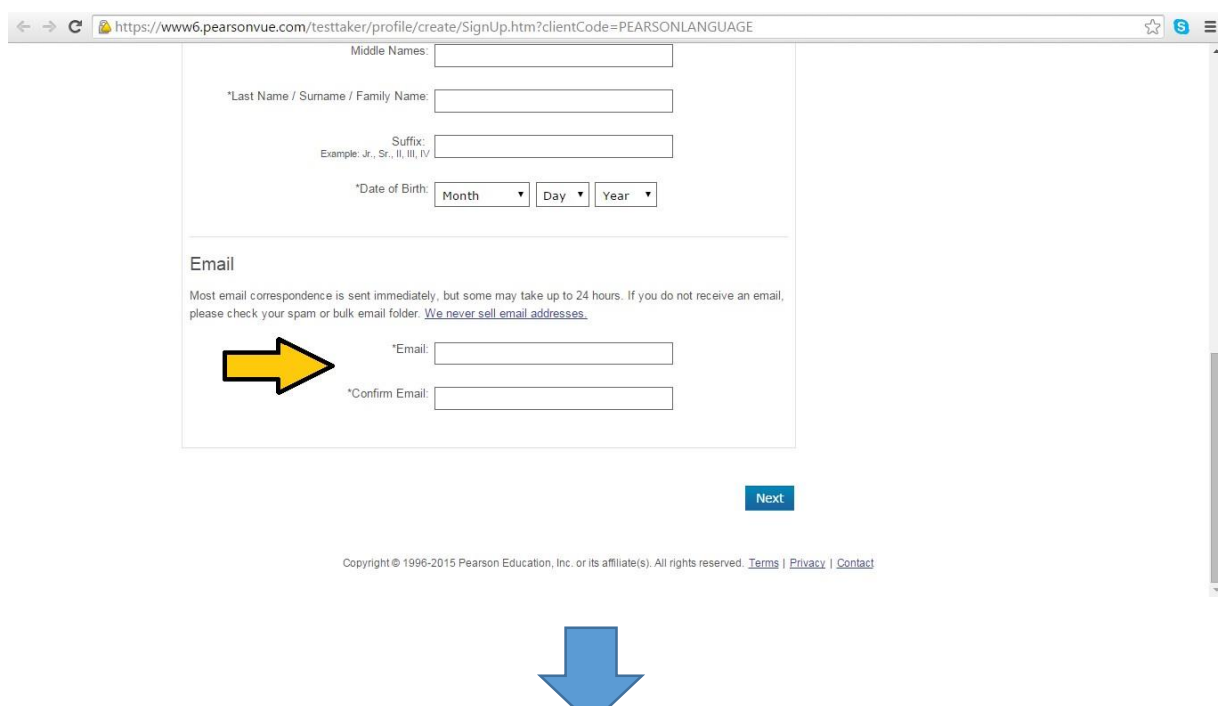

• Aşağıda gösterilen şekilde iletişim adresinizi 'ev' ya da 'iş' adresiniz olarak belirleyebilirsiniz. Lütfen yapacağınız seçime göre ilgili alanları doldurunuz.

*\* işaretli alanlar zorunlu alanlardır.* 

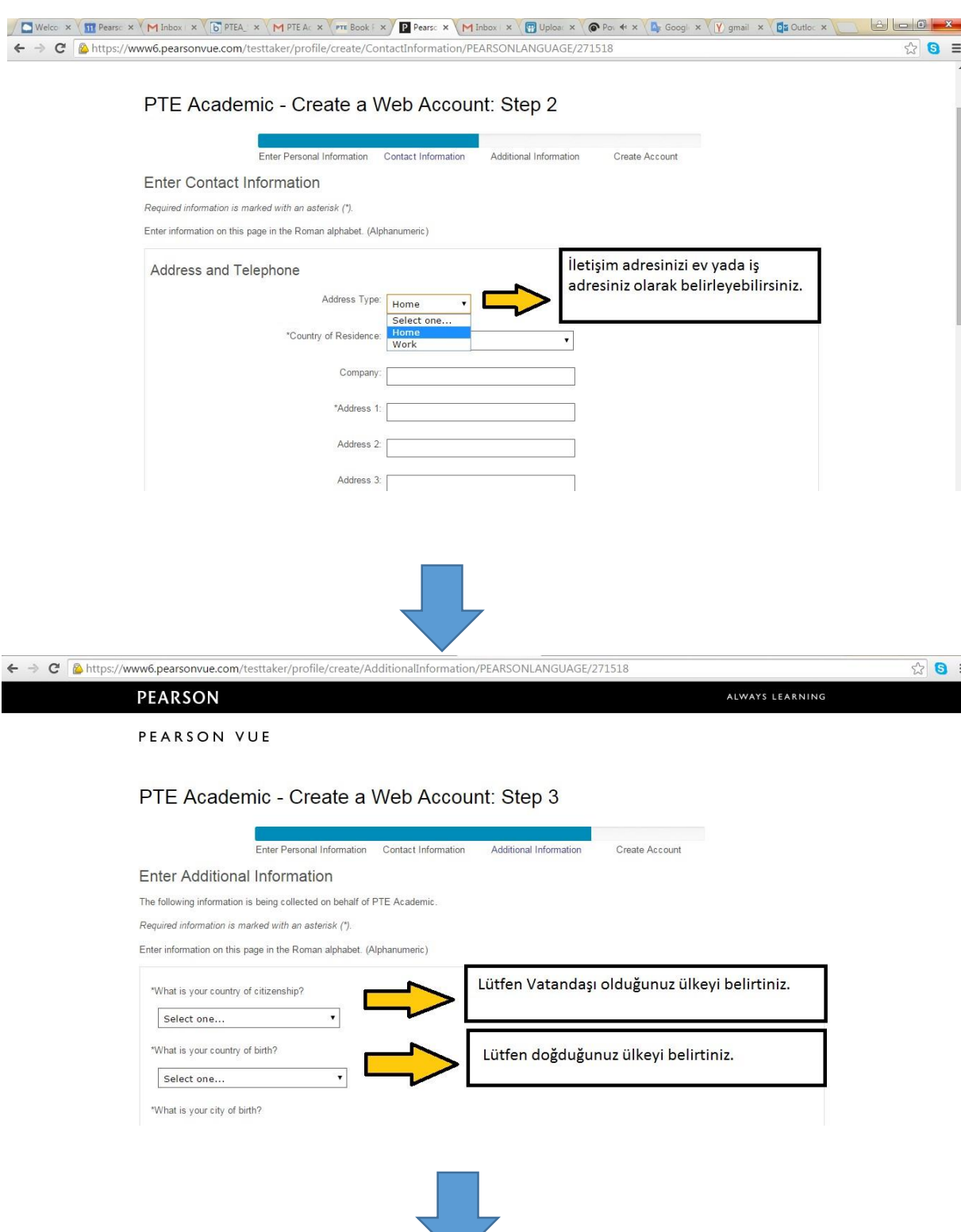

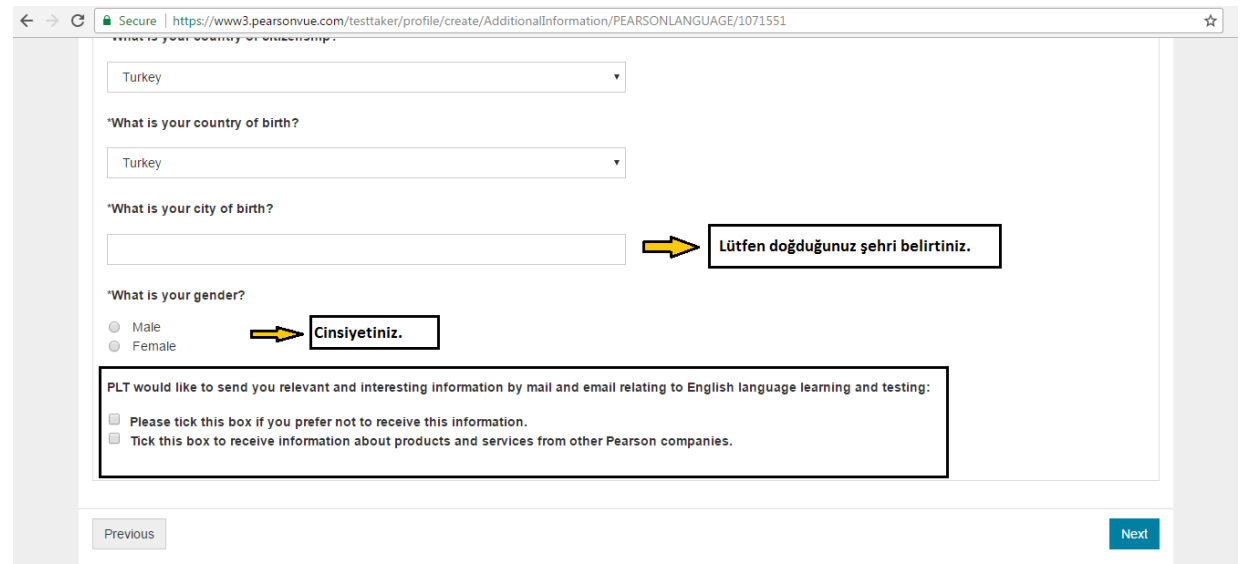

- Pearson'dan ürün ve hizmetler için bilgi almak istemiyorsanız ilk kutucuğu,
- Pearson'dan ürün ve hizmetler ile ilgili bilgi almak istiyosanız ikinci kutucuğu işaretleyebilirsiniz.

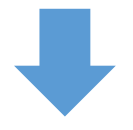

 4. ve son aşamada sınav süreçlerinizi yönetmenizi sağlayacak olan kullanıcı adı ve şifre aşağıda gösterilen şekilde oluşturmalısınız. Bu aşamada lütfen İngilizce karakterler kullanmaya dikkat ediniz.

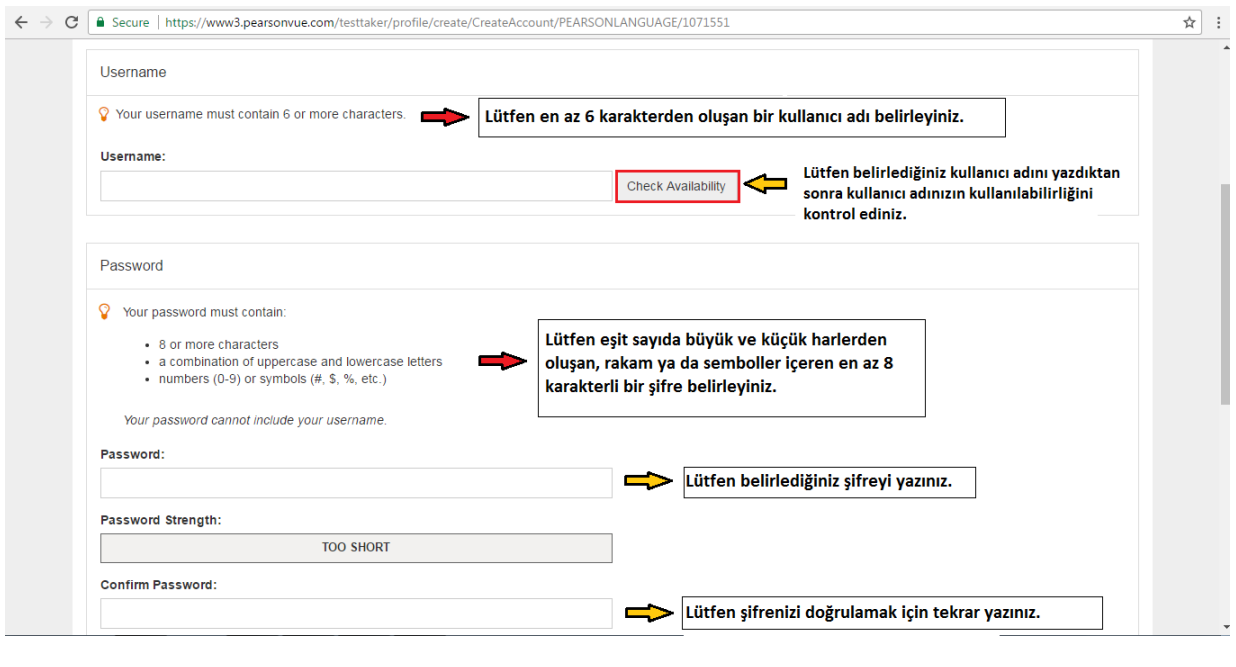

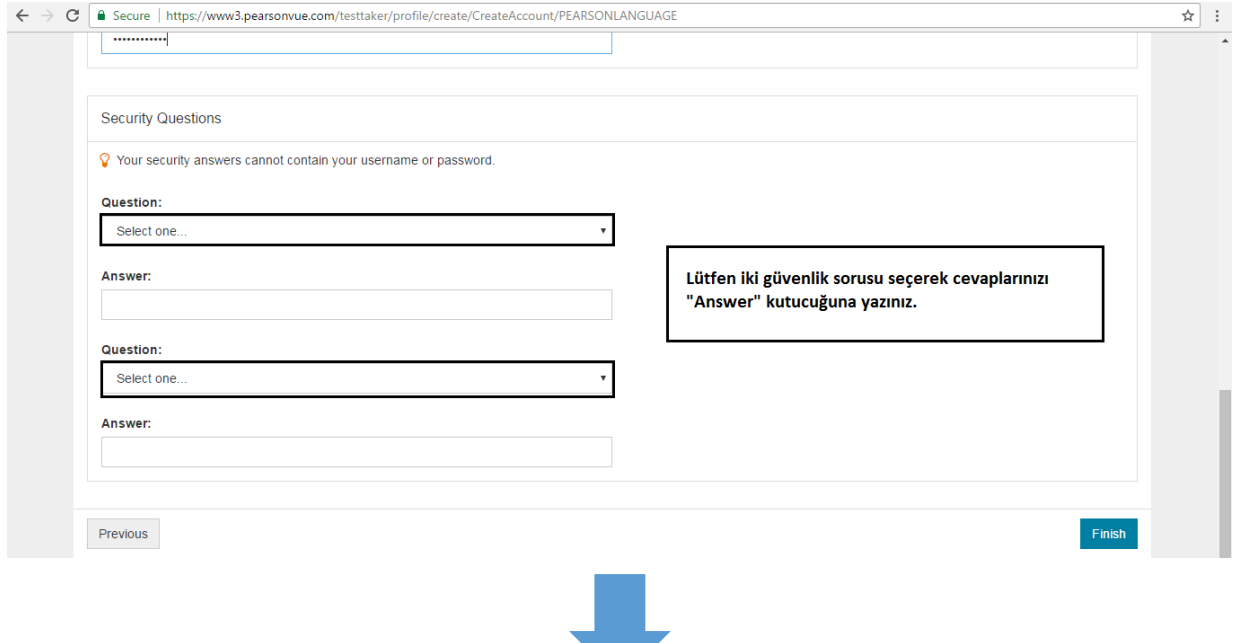

 'Finish' tuşuna bastığınızda kullanıcı hesabı oluşturmak için son etabı da tamamlamış olacaksınız ve aşağıda gösterilen şekilde bir bildirim ile karşılaşacaksınız.

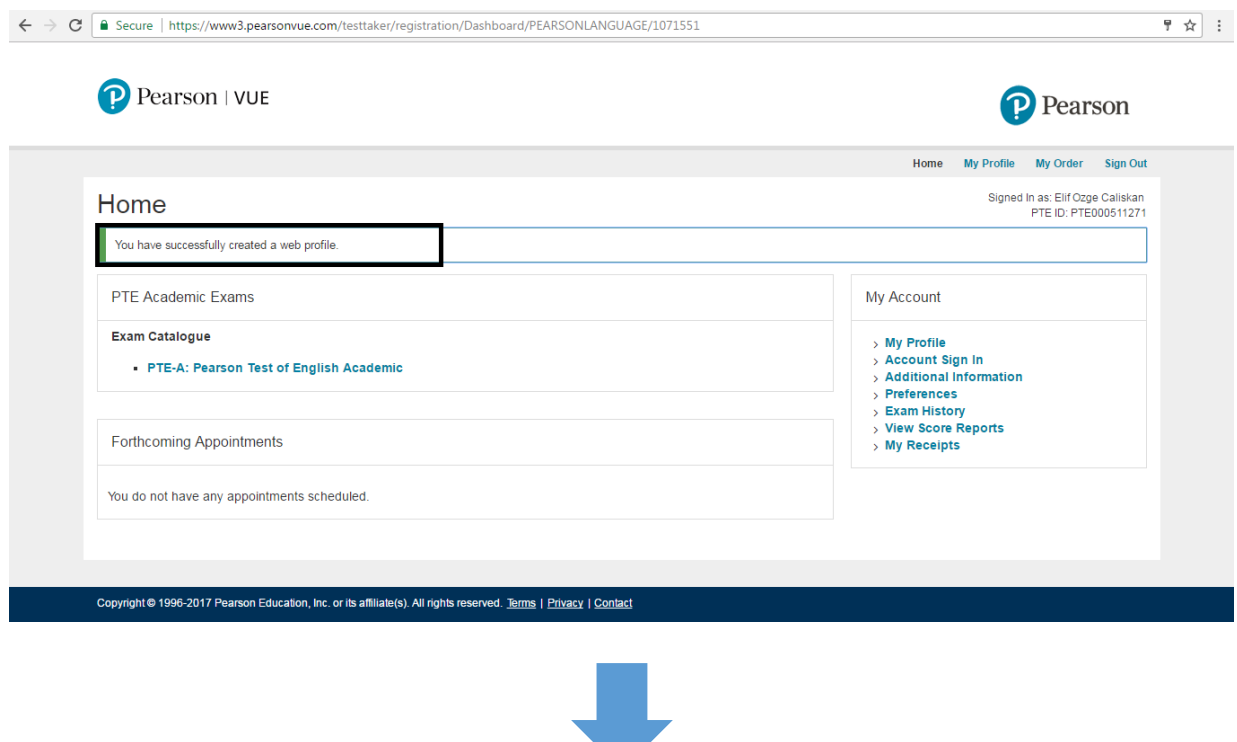

 Hesabınızı oluşturma işlemlerini tamamladıktan sonra, tarafınıza hesabınızın oluşturulduğuna dair aşağıdaki gibi bir e-mail gönderilecektir.

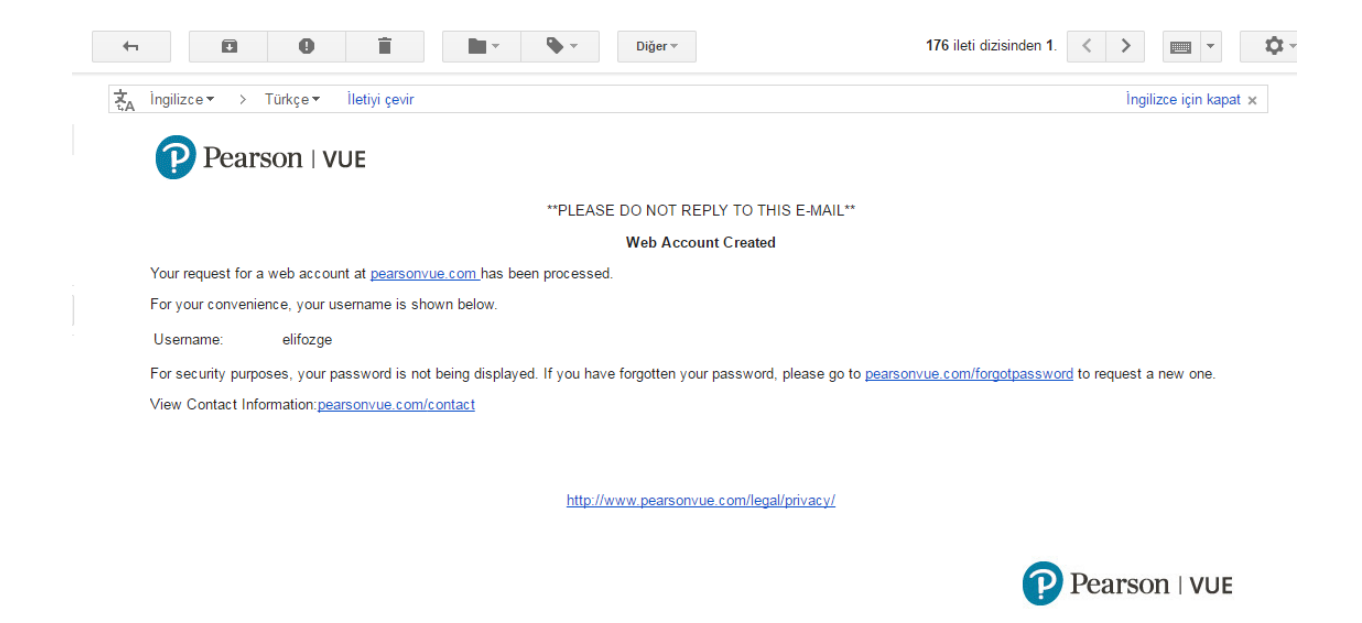

*Başarılar Dileklerimizle...* 

**PEARSON**